# Smart watch Model:I79  $\sqrt{170}$

### PLEASE READ THE USER MANUAL BEFORE USE

**Remarques** : 1: Lors de l'utilisation de GPS en mode sport, veuillez activer les services de localisation pour le téléphone et l'appareil, la montre n'a pas de fonction GPS, vous pouvez ouvrir la fonction GPS dans l'application.<br>2 : Les données de pas, de sommeil, de fréquence cardiaque, de

2 : Les donnees de pas, de sommel, de trequence carataque, de<br>tension artérielle et de saturation en oxygène sanguin de la<br>montre seront synchronisées avec l'application. Les données<br>pertinentes peuvent être synchronisées

informations et données sur l'exercice. **Téléphone** : vous pouvez vérifier les enregistrements d'appels telephoniques, les contacts et le cadran.<br>**Mesure de fréquence cardiaque** : mesurez votre fréquence

cardiaque.  $16$  18  $19$  20

**reinitialisation du bracelet<br>Faites glisser votre doigt vers le bas sur l'écran pour afficher<br>l'interface, (comme dans la première image)<br>1) Cliquez sur le réglage de la luminosité, vous pouvez régler la<br>luminosité de l'é** l'utilisation.

### English-····1 Français-····11 Français-····11 Deutsch-····22 Español-·····33 Italiano-·····44 Halano **Product Overview User tips**<br>When install the ann. it will be prompted to access the phone ċ and the Watch will boot. 4. How to Shut Down Device: At the watch face page, Long press the watch key 5 seconds, then choose to shut down. The watch will be turned off and with vibration. when install the app, it will be prompted to access the phone<br>permissions. Please allow all permission :  $\textcircled{}$  Bluetooth  $\textcircled{}$ <br>Notification (including alerts /sounds/ icon badges)  $\textcircled{}$  Local<br>network in the "FitCl  $\bullet$ **A TANK PLAYING APP Functions and Settings** ¢ Physical Button Press 5 seconds Power On/Off Ò an pinanes Short Press back **Connect Smart Watch** 1.Switch watch on: long press the side button for 3-5 seconds 2.Please turn on the phone's Bluetooth and location service and Main internate *(* and tail through the APP<br>(As shown in the picture on the left)<br>(As shown in the picture on the left)<br>Discover more dials through APP<br>APP device page dial selection find more dials click on your<br>favorite 3 Open your me bile phone and<br>ch Watch Call, I70 th search Wa Connected C make sure the watch is not binded to other devices<br>Open the FitCloudpro APP on your mobile phone,Set your<br>personal information enter the device interface.Click on "Bind<br>Device" Right-slide on the main dial interface of wat **Tips for the first time use:** the download page during download. First time to use the watch, please make sure the battery is fully Magnet Battery (COPIER Heart Rate Sensor MAC address, You can use the MAC address from the device list to determine your device. The device name and the corresponding charged. **Alarms**: set the alarms. **Shutter**: this function will control your mobile phone to take determine your device,The device name and the corresponding<br>MAC address are paired. device is successfully connected. **Personal Profile**<br>Set personal information when you login.<br>My date-personal date. Gender - height - weight- age . Charging Contacts photos from watch. 1. Open the box, use the I70 charging cable, then insert the USB to your laptop or any USB port with 5V to charge the Watch **Favorite Contact9+-s**: you can add your mobile phone contacts before use to ensure that the Watch is fully charged. The **Step 1:** Open "FitCloudPro APP"-- OK, Allow"-- Add A<br>DEVICE"--Find 170 and choose---"Pair"-- "Allow"--Done<br>**Step2**: Go to your mobile phone Bluetooth--Find Watch Call and<br>choose---connected. to your watch.<br>**Others**: you can set Find a bracelet, Time format, Sedentary **APP download 国務規 Call reminder** Keep connected, if the call alert function is enabled, the wristband will vibrate and display the name or number of the charging time is about 2 holurs. Io ensure that the charging<br>contact is good. Please ensure that the metal surfaces are not<br>dirty, oxidizing and impurities. When charging, the screen will<br>display the charging symbol. If th reminder, Raise your wrist to brighten the screen, drink water ①Search "FitCloudPro" in the APP store reminder. general<br>1995 caller when the call **Upgrade**: upgrade the watch software when necessary. (Apple store/Google store). ②Scan QR code to download. Ċ, \* \* **Notifications** Keep connected, if this function is enabled, the bracelet will vibrate when there are messages such as Wechat, Facebook, twitter and so on. (Give the APP access to system permission). **Note**: the time, date, and quantity of the Watch battery and display the 1: When using GPS under sports mode, please turn on location  $\bullet$ symbol of success of the BT connection П services for phone and device, the watch does not have GPS function,you can open the GPS function in the app. 3. How to Boot Device: Long press the watch key for 5 seconds 1 2 3 4 5 2: The datas of step, sleeping, heart rate, blood pressure, and functions which described in this manual without prior notice. inside the watch, damage the circuit board and damage watch **Phone**: you can check phone call records, Contact, Dial pad. wristband is cleared. 3) Click the "SYSTEM" icon, you can check the version information, Bluetooth MAC address, battery percentage display blood oxygen saturation of the watch will be synchronized to the **Measure BP**: measure your blood pressure. At the same time, we are also reserves the right to continuously itself. **Blood oxygen:** measure blood oxygen.<br>Weather: show weather status. update the product . All contents are subject to the actual Special attention: For other issues of watch's usage, you can get app. The relevant data can be synchronized by pulling down the corresponding page. More detailed information analysis and data recording can be viewed from the APP. **weather** status and Bluetooth connection status. detailed answers in the app suggestion feedback. product. **Shutter**: this function will control your mobile phone to take 3: Each time you open the App, the watch will automatically photos from watch. **Why the watch can't receive the message notification? Why does the blood pressure data is different from the**  ithium olymer **Player**: Music control, play or pause, last music or next music. connect to the phone. After right-slide of the main interface of Vibrating motor Bluetooth 5.0 Since Android mobile phone background will automatically clean up the App which not commonly used, it will cause the **Sphygmomanometer?** The difference between the smartwatch data and sphygmoma-Support watch to enter the MAC address interface,the Bluetooth icon will **Others**: In this page, you can set the dial switch, brightness etc. mode appear,indicating that Bluetooth is connected.If there is no nometer is determined by a variety of factors. The measurement  $-10^{\circ}\text{C}$ ~50 $^{\circ}\text{C}$ Sensor watch connection to drop and no longer push the message. 1.Make sure turn on message push in FitCloudpro setting. 3. On the watch face page, you can go to the following page by Bluetooth icon,Bluetooth is not connected. site of the sphygmomanometer is in the radial artery, and the emperatur touching the finger from top to bottom. 2. Make sure the message can be displayed in mobile pho measurement site of the watch is the two main branches of the <u>stem requi</u> **Do not disturb**: you can turn on or off do not disturb function. notification bar,message notification is pushed by reading the arteriole. Normally,the difference value between aortic blood **Watch function interface Brightness:** you can adjust the brightness. phone notification bar,the watch can't get notification if the pressure measurement and micro arterial measurement is 3~40 . 1. Watch face: long press the watch face button, it can be changed to 4 different watch faces. showed Dates, Time etc. More default watch faces: go to APP "FitCloudPro"---Watch message push closed in mobile phone setting . because of the blood flows in the artery in the direction of the **--------------------------------------------------------------------------------- Settings**: You can set stopwatch, alarm clock, timer, brightness, **Note**: Find notification settings in phone settings, turn on centrifuge, If you use the smart watch and sphygmomanometer faces--Discover more dials---Choose dial--Download WhatsApp, Facebook, Twitter, Phone, SMS. phone switch, call settings, vibration,theater mode, factory reset,shutdown,about,APP download. to measure at the same time the sphygmomanometer band make your elbow-under pressure. The blood pressure cannot immediately-----Done. Then you can see the dial will be showed in your watch **Getting to know your Device** flow smoothly to the lower branch of the artery-and increased vascular tension, which will make the difference larger. **Vibration setting/Brightness adjustment/Bracelet reset** It is forbidden to throw this product into the fire to avoid 2. From the watch face page, put your finger slide to left and Down slide screen will display the interface,(As in the first explosion. The battery life varies according to the environment and usage mode. picture) **Why can't wear the smart watch to take a bath&hot**  right page. **Sports**: show the step counts. **Sleep**:show the sleep status, like sleep time, deep sleep time 1) Click brightness adjustment, you can adjust the screen Warning: This product is not a medical device. The Watches and **springs&sauna?** The bath water temperature is relatively high, it will produce a its applications should not be used for diagnosis, treatment, or brightness you need according to the usage. 2) If you need to use the watch with another phone, you need to prevention of diseases and illnesses. please consult qualified etc.<br>**Measure HR**: measure your heart rates. lot of water vapor, and the water vapor is gas phase. Its molecular radius is small, it is easy to infiltrate from the shell gap medical doctor first if you want to change your habits such as reset the watch. Click Restore factory settings, the watch will be restored to the exercises and sleep to avoid causing serious casualties. **Exercise information**: record various exercise information and of the watch,and when the temperature drops, it will recondense into a liquid phase. Water droplets can easily cause short circuit data. initial state and restart automatically, at this time all data on the  $\frac{7}{10}$ Our company reserves the right to modify and improve the 6 7 8 9 10 **Manuel du produit** mobile - Trouvez un autre Watch Call et choisissez --- connecté.  $\bullet$ Conseils à l'utilisateur<br>Lors de l'installation de l'application, il vous demandera<br>l'autorisation d'accéder au téléphone. Veuillez autoriser toutes<br>les permissions : ① Bluetooth ② Notification (y compris les<br>alertes / son sont pas sales, oxydantes et à l'état d'impuretés. Lors de la<br>charge, l'écran affichera le symbole de charge. Si l'appareil n'est<br>pas utilisé pendant une longue période, veuillez vous assurer de<br>le recharger tous les mois.  $21:26$ S,  $\frac{1}{2}$ Bouton physique ō  $\bullet$ Appuyez 5 secondes sur Marche/Arrêt Appuyez brièvement sur retour **Connecter la Montre Connectee<br>1. Allumer la montre : appuyez longuement sur le bouton latéral<br>pendant 3 à 5 secondes** BT. 3. Comment démarrer l'appareil : appuyez longuement sur le  $\bullet$ ¢ bouton de la montre pendant 5 secondes et la montre<br>démarrera.<br>4. Comment éteindre l'appareil : sur la page du cadran de la<br>montre, appuyez longuement sur le bouton de la montre<br>pendant 5 secondes, et puis choisissez de l' g ... ¢ 2.Veuillez activer le service Bluetooth et de localisation du téléphone et assurez-vous que la montre n'est pas jumelée à d'autres appareils Ouvrez l'APP FitCloudpro sur votre téléphone mobile. Réglez vos Capteur de fréquence<br>cardiaque 3 téléphone bluetooth I70 Connected **C** Contacts de charge de **Contacts** cardiaque **Profil personnel** Réglez vos informations personnelles lorsque vous vous connectez. informations personnelles, entrez dans l'interface de l'appareil.<br>Cliquez sur « Jumeler l' appareil ». Faites glisser votre doigt vers<br>la droite sur l'interface du cadran principal de la montre pour<br>afficher l'adresse MAC. nnecté Connected **O** Watch Call batterie magnétique **Fonctions et réglages de l'APP** Ma date- donnée personnelle. Sexe - taille - poids - age<br>**Rappel d'appel**<br>Restez connecté, si la fonction d'alerte d'appel est activée, le<br>bracelet vibrera et affichera le nom ou le numéro de l'appelant **Conseils pour la première utilisation : Téléchargement de l'APP Interace principale / cadran**<br>Basculez le cadran personnalisé via l'APP<br>Comme indiqué dans l'image de gauche )<br>Découvrez plus de cadrans via APP<br>Sélection de cadran de la page de l'appareil APP Trouvez plus de<br>cadrans Cli Pour la première utilisation de la montre, veuillez vous assurer que la pile est complètement chargée. ①Recherchez «FitCloudpro» dans l'App Store (Apple Store / Google Store). ② Numérisez le code QR pour lors de l'appel **Notifications** 1. Ouvrez la botte, utilisez le cable de charge I (v, et puis inserez<br>La clé USB dans votre ordinateur portable ou tout port USB avec<br>5V pour charger la Montre avant l'utilisation afin de vous assurer<br>que la Montre est com Restez connecté, si cette fonction est activée, le bracelet vibrera lorsqu'il y a des messages tels que Wechat, Facebook, Twitter, etc. (Accordez à l'APP l'autorisation d'accès au système) télécharger. Étape 1 : Ouvrez « APP FitCloudpro » - « OK, autoriser » - « Ajouter un appareil » - Trouvez I70 et choisissez --- « Jumeler » - « Autoriser » - Terminé **Alarmes** : réglez les alarmes. Étape 2 : Accédez aux paramètres Bluetooth sur votre téléphone est bon. Veuillez vous assurer que les surfaces métalliques ne de la monde de la monde de la mes de la mes réglez les alarmes de la mes de la mes de la mes de la mes de la mes de la mes de la mes de la mes de la mes de la **Controle de la Caméra** : cette fonction controlera votre<br>téléphone mobile pour prendre des photos depuis la montre.<br>**Contacts favoris** : vous pouvez ajouter les contacts de votre<br>téléphone mobile à votre montre. **Interace de fonction de la montre de subset de la montre de la montre de la montre de la montre de la montre d<br>cadran de la montre, il peut être changé en 4 cadrans différents<br>de la montre. Avec l'affichage des dates, de Oxygène Sanguin** : mesurez l'oxygène dans le sang. **Météo** : affiche l'état de la météo. 2) Si vous devez utiliser la montre avec un autre téléphone, vous devez réinitialiser la montre. Cliquez sur Restaurer les réglages Il est interdit de jeter ce produit au feu pour éviter les explosions. La durée de vie de la pile varie en fonction de l'environnement et d'usine, la montre sera restaurée à son état initial et du mode d'utilisation.<br>Avertissement : ce produit n'est pas un appareil médical. Les **Controle de la camera** : cette fonction controlera votre<br>téléphone mobile pour prendre des photos depuis la montre.<br>**Contrôle de la musique** : contrôle de la musique, lecture ou<br>pause, dernière musique ou musique suivante redémarrera automatiquement, à ce moment-là, toutes les Avertissement : ce produit n'est pas un appareil médical. Les<br>mortres et ses applications ne doivent pas être utilisées pour le<br>diagnostic, le traitement ou la prévention des maladies. Veuillez<br>consulter d'abord un médecin **Ajouter des Contacts** : vous pouvez regier Trouvez un bracelet,<br>Format de l'heure, Rappel de sédentarité, Levez votre poignet<br>pour éclaircir l'écran, Rappel de boire de l'eau.<br>**Mise à jour** : mettez à jour le logiciel de données du bracelet sont effacées. 3) Cliquez sur l'icône « À PROPOS », vous pouvez vérifier les informations de version, l'adresse MAC Bluetooth, l'affichage du l'image --- Choisissez la photo - Terminé - Sauvegardez - Mise à jour de l'écran --- Terminé. Ensuite, vous pouvez voir que la **Autres** : dans cette page, vous pouvez régler le commutateur de<br>cadran, la luminosité, etc. pourcentage de pile et l'état de connexion Bluetooth.

FitCloudpro. 2. Assurez-vous que le message peut être affiché dans la barre de notification du téléphone mobile, la notification message est envoyée en lisant la barre de notification du téléphone, la montre ne peut pas recevoir de notintation si le pousser de<br>message est fermé dans le réglage du téléphone mobile.<br>**Remarque** : trouvez les réglages de notification dans les<br>réglages du téléphone, activez WhatsApp, Faceboo

**Example 19 April 1999**<br>The Audiofunction as officer.

3 Öffnen Sie Ihr Telefon Bluetooth und suchen Sie "Anruf ansehen" mit verbur

3 : Chaque fois que vous ouvrez l'App, la montre se connecte automatiquement au téléphone. Après avoir fait glisser votre<br>doigt vers la droite de l'interface principale de la montre pour<br>accéder à l'interface d'adresse MAC, l'icône Bluetooth apparaîtra, indiquant que Bluetooth est connecté. S'il n'y a pas d'icône Bluetooth, Bluetooth n'est pas connecté.

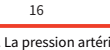

votre coude sous pression. La pression artérielle ne peut pas circuler en douceur vers la branche inférieure de l'artère - une tension vasculaire est accrue, ce qui rendra l'écart plus grand

pnoto sera anticne sur votre montre.<br>Plus de cadrans par défaut de la montre: allez à APP «<br>FitCloudpro » --- Cadrans de la montre - Découvrez plus de<br>cadrans --- Choisissez le cadran - Téléchargez immédiatement<br>----- Term

Telefonberechtigungen zuzugreifen. Bitte erlauben Sie alle Berechtigungen: (I) Bluetooth; (II) Benachrichtigungen (einschließlich Alarm/ Ton/ Symbol); (III) Lokales Netzwerk in der einschließlich Ala)<br>App "FitCloudpro

# **erbindung der Smartwatch<br>.** Smartwatch einschalten: Dr

1. Smartwaten:<br>h einschalten: Drücken Sie die Seitentaste 3 - 5 iden lang.<br>e aktivieren Sie die Bluetooth-Funktion und d

dans votre montre.

3. Dans la page du cadran de la montre, vous pouvez aller a la<br>page suivante en touchant le doigt de haut en bas.<br>Ne pas déranger : vous pouvez activer ou désactiver la fonction<br>Ne pas déranger.<br>Luminosité : vous pouvez ré

**Réglages** : Vous pouvez régler le chronomètre, le réveil, la **Regtages :** Vous pouvez regier le chronometre, le reveil, la<br>minuterie, la luminosité, le commutateur du téléphone, les<br>réglages d'appel, la vibration, le mode Cinéma, la réinitialisation<br>d'usine, l'arrêt, à propos, le té

2. Depuis la page du cadran de la montre, faites glisser votre

doigt sur la page gauche et droite. **Sports** : affichez le compteur de pas. **Sommeil** : affiche l'état du sommeil, comme le temps du

sommeil, le temps du sommeil profond, etc. **Mesure de RC** : mesurez votre rythme cardiaque. **Informations relatives à l'exercice** : enregistrez diverses

2. Bitte aktivieren Sie die Bluetooth-Funktion und den<br>Ortungsdienst des Telefons und stellen Sie sicher, dass die Uhr<br>nicht mit anderen Geräten verbunden ist.<br>Öffnen Sie die App "FitCloudpro" auf Ihrem Telefon. Stellen Si MAC-Adresse anzuzeigen. Sie können Ihr Gerät anhand der MAC-Adresse in der Geräteliste bestimmen. Der Gerätename und die zugehörige MAC-Adresse werden gekoppelt. Das Gerät wurde erfolgreich verbunden. **Tipps für den ersten Gebrauch:** Bitte stellen Sie vor erstem Gebrauch sicher, dass der Akku vollständig aufgeladen ist. 1. Öffnen Sie die Verpackung und schließen Sie dann die Smartwatch durch USB-Kabel an Ihren Laptop oder einen

Benachrichtigungen Wenn die Smartwatch verbunden und diese Funktion aktiviert ist, vibriert die Uhr, wenn Sie Nachrichten in WeChat, Facebook, Twitter usw. erhalten (erlauben Sie den Zugriff der App auf das System).

**Hinweise:** 1: Wenn Sie GPS im Sportmodus verwenden möchten, aktivieren Sie bitte die Standortdienste für Telefon und Gerät. Da die Uhr keine GPS-Funktion hat, können Sie die GPS-Funktion in der App<br>aktivieren

1. Zifferblatt: Drücken Sie lange die Zifferblatttaste und 4 verschiedene Zifferblätter sind verfügbar - Datum, Uhrzeit usw. Kundenspezifisches Zifferblatt: App "FitCloudpro" aufrufen --<br>Zifferblätter -- Auswahl -- Bearbeiten -- Bild auswählen -- Foto achrichten in WeChat, Facebook, L. Zifterblätter Sifterblätter and verfügbar- Datum, Uhrzeit tusw. Helligkeit usw. eingestellt werden.<br>Sie den Zugriff der App auf das Reliculation and a verbindung zau ander and the state

auswahlen -- Fertig -- Speichern -- Bildschirm aktualisieren --<br>Fertig. Das Foto wird auf Ihrer Smartwatch angezeigt.<br>Weitere Standard-Zifferblätter: APP "FitCloudpro" aufrufen --<br>Zifferblätter -- Weitere Zifferblätter ent wählen -- Sofort herunterladen -- Fertig. Das Foto wird auf Ihrer Smartwatch angezeigt.

2. Streichen Sie mit dem Finger nach links und rechts auf der<br>Seite des Zifferblatts, um die Seite umzublättern. Seite des Zifferblatts, um die Seite umzublättern.<br>**Sport:** Anzahl der Schritte anzeigen.<br>**Schlaf**: Schlafstatus anzeigen, z. B. Schlafzeit, Tiefschlafzeit usw.<br>**Herzfrequenz**: Herzfrequenz messen.

**Player**: Musiksteuerung (abspielen oder pausieren, vorheriges omensiesen.<br>r nächstes Lied)

### **Vibrationseinstellung / Helligkeitseinstellung / Zurücksetzen der Smartwatch<br>1) Sie können die Bildschirmhelligkeit nach Bedarf einstellen**

1) Sie können die Bildschirmhelligkeit nach Bedarf einstellen, indem Sie auf die Helligkeitseinstellung klicken. 2) Wenn Sie die Uhr mit einem anderen Telefon verwenden zy verhillich, müssen Sie die Uhr zurücksetzen.<br>möchten, müssen Sie die Uhr zurücksetzen.<br>Klicken Sie auf "Zurücksetzen" und die Uhr wird auf die Klicken Sie auf "Zurücksetzen" und die Uhr wird auf die<br>Werkseinstellungen zurückgesetzt und automatisch neu<br>gestartet. Zu diesem Zeitpunkt werden alle Daten auf der Uhr

gelöscht.<br>3) Klicken Sie auf das Symbol "ÜBER" und Sie können die Versionsinformation, die Bluetooth-MAC-Adresse, den Batteriezustand und den Bluetooth-Verbindungsstatus überprüfen.

"+ItCloudpro" gekoppelt wird, werden die Unizert, das Datum<br>und der Batteriestand synchronisiert und das Symbol für die<br>erfolgreiche BT-Verbindung wird ebenso angezeigt.<br>3. Gerät einschalten: Halten Sie die Taste 5 Sekunde

sleiste des Telefons angezeigt werden kann. Wenn Sie den Nachrichten-Push in den Telefoneinstellungen deaktivieren, erhält die Uhr keine Benachrichtigungen.<br> **Hinweis:** Suchen Sie Benachrichtigungen.<br> **Hinweis:** Suchen Sie Benachrichtigungseinstellungen in den **Hinweis**: Suchen Sie Benachrichtigungseinstellungen in den<br>Telefoneinstellungen und aktivieren Sie WhatsApp, Facebook,<br>Twitter, Telefon, SMS.

# **Réglage de la vibration / réglage de la luminosité /**

**Produktübersicht**

**APP herunterladen**

① "FitCloudpro" im APP-Store suchen<br>(Apple Store / Google Store).<br>② QR-Code zum Herunterladen scannen.

### **Pourquoi la montre ne peut-elle pas recevoir la notification**

**message?** Étant donné que le fond d'écran de téléphone mobile Android nettoiera automatiquement l'application qui n'est pas couramment utilisée, cela entraînera la déconnexion de la montre et le message ne sera plus poussé. 1.Assurez-vous d'activer le pousser de message dans le réglage

# **Apprendre à connaître votre appareil**

Œ

fonctions décrites dans ce manuel sans préavis. En même temps, nous nous réservons également le droit de mettre à jour continuellement le produit. Tous les contenus sont soumis au produit réel.

## **Pourquoi les données de tension artérielle sont-elles**

**différentes de celles du sphygmomanomètre ?** La différence entre les données de la montre intelligente et le sphygmomanometre est determinée par une variété de facteurs.<br>Le site de mesure du sphygmomanomètre se trouve dans<br>l'artère radiale, et le site de mesure de la montre est les deux branches principales de l'artériole. Normalement, la valeur d'écart entre la mesure de la pression artérielle aortique et la mesure micro-artérielle est de 3 à 40 en raison de la circulation du sang dans l'artère en direction de la centrifugeuse. Si vous utilisez la montre intelligente et le sphygmomanomètre pour mesurer en même temps, la bande du sphygmomanomètre rend

Bildschirm angezeigt. Wenn das Gerät über einen längeren Zeitraum nicht benutzt wird, laden Sie es bitte jeden Monat auf. 2. Wenn die Smartwatch zum ersten Mal mit der APP

### **Funktionen und Einstellungen der APP**

### **Hauptschnittstelle / Zifferblatt**

Benutzerdefinierte Zifferblätter über die App umschalten (Siehe Abbildung links) Weitere Zifferblätter über die APP entdecken Auswahl des Zifferblatts der APP. Weitere Zifferblätter finden. Auf Ihr bevorzugtes Bild des Zifferblatts klicken. Klicken Sie auf Jetzt herunterladen. Bitte die Download-Seite nicht während des Herunterladens verlassen.

unterbrochen und die Nachricht nicht mehr gesendet.<br>1. Vergewissern Sie sich, dass der Nachrichten-Push in der<br>Einstellung von "FitCloudpro" aktiviert ist.<br>2. Stellen Sie sicher, dass die Nachricht in der Benachrichtigung.

¢  $\frac{1}{2}$ c  $\overline{8}$  $\mathbf{E}$  $\sim$ 

# **Pourquoi ne pas porter la montre connectée pour prendre un bain & prendre un bain dans les eaux thermales & prendre un**

**sauna** *?*<br>La température de l'eau du bain est relativement élevée, elle produira beaucoup de vapeur d'eau, et la vapeur d'eau est en phase gazeuse. Son rayon moléculaire est petit, il est facile de s'infiltrer à partir de l' espacement de l' enveloppe de la montre,<br>et lorsque la température baisse, elle se recondense en une phase liquide. Les gouttelettes d'eau peuvent facilement<br>provoquer un court-circuit à l'intérieur de la montre, ce qui<br>endommage le circuit imprimé et la montre elle-même.<br>Attention particulière : pour les autres problèmes

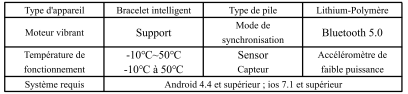

**Tipps** Bei der Installation der App werden Sie aufgefordert, auf die

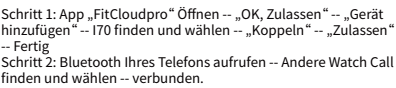

Nicht stören: Funktion Nicht stören" ein- oder ausschalten.

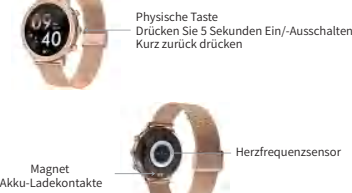

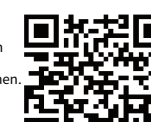

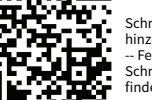

beliebigen 5V-USB-Anschluss an. Stellen Sie vor dem Gebrauch sicher, dass der Akku vollständig aufgeladen ist. Die Ladezeit beträgt ca. 2 Stunden. Stellen Sie sicher, dass der Ladekontakt in Ordnung ist. Vergewissern Sie sich, dass die Metalloberfläche frei von Schmutz, Oxidation und Verunreinigungen ist. Das Ladesymbol wird während des Ladevorgangs auf dem

I70

 $21:26$ 

 $\bullet$ 

### **Persönliches Profil**

Persönliche Informationen beim Anmelden festlegen. Mein Datum - Persönliches Datum. Geschlecht - Größe - Gewicht - Alter.

**Anruferinnerung** Wenn die Smartwatch verbunden und diese Funktion aktiviert ist, vibriert die Uhr bei eingehendem Anruf und der Name oder die Nummer des Anrufers wird auf dem Display angezeigt. **Auslöser**: Diese Funktion steuert Ihr Smartphone, um Fotos von der Uhr aufzunehmen.<br>**Favoriten-Kontakte**: Sie können Kontakte auf Ihrem Smartphone zu Ihrer Uhr hinzufügen.<br>
Weitere Funktion: Sie können "Smartwatch finden" **Weitere Funktion**: Sie können "Smartwatch finden",<br>"Zeitformat", "Erinnerung an lange Sitzung", "Heben Sie Ihr<br>Handgelenk, um den Bildschirm zu aktivieren", "Erinnerung an Wassertrinken" usw. einstellen. **Upgrade**: Software der Smartwatch bei Bedarf aktualisieren.

aktivieren. 2. Die Daten von Schritt, Schlafzeit, Herzfrequenz, Blutdruck und Blutsauerstoffsättigung werden von der Uhr mit der App synchronisiert. Die relevanten Daten können durch Herunterziehen der entsprechenden Seite synchronisiert werden. Detailliertere Informationsanalysen und Datenaufzeichnungen können in der APP angezeigt werden.

### **Funktionsschnittstelle der Smartwatch**

Training: Verschiedene Informationen und Daten des Trainings aufzeichnen. **Telefon**: Anrufaufzeichnungen, Kontakte und die Wählscheibe

überprüfen. **Blutdruck**: Blutdruck messen.

**Blutsauerstoff**: Blutsauerstoff messen.

**Wetter**: Wetterstatus anzeigen. **Auslöser**: Steuern Sie Ihr Telefon von der Uhr aus, um Bilder aufzunehmen.

**Sonstiges**: Auf dieser Seite können der Wählschalter, die

Helligkeit usw. eingestellt werden. 3. Auf der Seite des Zifferblatts können Sie zur folgenden Seite wechseln, indem Sie den Finger von oben nach unten streichen. Helligkeit: Helligkeit einstellen.

ء ,دuسسیدیں<br>eingestellt werd

--------------------------------------------------------------------------------- **Einstellungen**: Die Funktion wie Stoppuhr, Wecker, Timer, Helligkeit, Telefonschalter, Anrufeinstellungen, Vibration, Theatermodus, Zurücksetzen, Ausschalten, Über, APP-Download

**Wichtige Hinweise** Setzen Sie dieses Produkt nicht ins Feuer, da es explodieren kann. Die Batterielebensdauer variiert je nach Umgebung und

Verwendungsmodus. Warnung: Bei diesem Produkt handelt es sich nicht um ein medizinisches Gerät. Die Uhr und ihre App sollten nicht zur Diagnose, Behandlung oder Vorbeugung von Krankheiten eingesetzt werden. Bitte konsultieren Sie zuerst einen qualifizierten Arzt, wenn Sie Ihre Gewohnheiten wie Übungen und Schlaf ändern möchten, um schwere Verletzungen zu

Unser Unternehmen behält sich das Recht vor, die in dieser Unser Unternehmen behalt sich das Recht vor, die in dieser<br>Bedienungsanleitung beschriebenen Funktionen ohne vorherige<br>Ankündigung zu ändern und zu verbessern. Gleichzeitig<br>behalten wir uns auch das Recht vor, das Produkt aktualisieren. Alle Inhalte sind abhängig vom tatsächliche

21 21 22 23 23 24 25 25 26 27 27 28 27 28 27 28 27 28 27 28 27 28 27 28 27 28 27 28 27 28 27 28 27 28 28 28 29

Motor vibratorio

Parametros basicos

Tipo de dispositivo Reloj inteligente

 $\bullet$ 

¢

Apoyo

 $-10^{\circ}\text{C}^{\infty}50^{\circ}\text{C}$ 

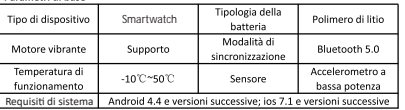

2.Dall'interfaccia principale del quadrante, scorrere verso<br>sinistra e verso destra per accedere al menu secondario.<br>**Altre funzioni:** accedere per impostare la luminosità, cambiare<br>quadranti, ripristinare le impostazioni

sincronizzata con l'APP.<br>
Meteo: può accedere al meteo del giorno corrente.<br> **Conteggio pass**i: fare clic per accedere per ottenere le<br> **informazion i** e i dati sul conteggio dei passi dello smartwatch.<br> **Sonno:** registra

Requisitos del sistema

**Passaggio 1**: Apri l'app "FitCloudpro", inserisci le informazioni---"Cerca e connetti i dispositivi"---"I70"---Completa. oni---"Cerca e connetti i dispositivi"---"I70"---Completa. **Passaggio 2**: Accedere al Bluetooth del telefono cellulare -- come mostrato di seguito, attivare l'interruttore Bluetooth per la

chiamata dell'orologio --- cercare "Watch Call" tramite il Bluetooth del telefono cellulare --- accoppiamento --- completo. scattare toto dat tuo smartwatch.<br>Contatti preferiti: puoi aggiungere i contatti del tuo telefono al<br>Altro: puoi impostare l'orologio di ricerca, il formato dell'ora, il<br>Altro: puoi impostare l'orologio di ricerca, il form 41 41 42 45 45 46 46 47 48 49 49 49 49 49 49 49 40 40 41 41 42 49 40 40 41 41 42 40 40 40 40 40 40 40 40 40 40

**「我想」** 

**mensajes?**<br>Dado que el fondo del teléfono Android limpiará automáticamente las aplicaciones que se usan con poca frecuencia, hará que el reloj se desconecte y ya no envíe mensajes. 1. Asegúrese de activar la inserción de mensajes en la

assicurati che lo smartwatch non sia collegato ad altri dispositivi. Apri l'APP FitCloudpro sul tuo telefono, imposta le tue informazioni personali, accedi all'interfaccia del dispositivo, fai clic su "Dispositivo Associato", scorri a destra sull'interfaccia del quadrante principale dello smartwatch per visualizzare l'indirizzo MAC, puoi utilizzare l'indirizzo MAC dall'elenco dei dispositivi per determinare il tuo dispositivo. Il nome del dispositivo e il corrispondente indirizzo MAC sono accoppiati, il

Non disturbare. Regolazione della luminosità: puoi regolare la luminosità dello smartwatch.<br>Cambio stile: accedi al menu secondario e premi rapidamente il

Cambio stile: accedi al menu secondario e premi rapidamente il<br>pulsante due volte per cambiare stile.<br>**Impostazioni**: puoi impostare cronometro, sveglia, timer,<br>luminosità, interruttore del telefono, impostazioni di chiama

dispositivo è collegato con successo.

**messaggi?** Poiché lo sfondo del telefono Android pulisce automaticamente le app utilizzate di rado, la connessione dell'orologio verrà interrotta e i messaggi push non arriveranno più. 1.Assicurati che le notifiche push siano attivate nelle impostazioni di ritCloudrro.<br>2.Assicurati che il messaggio possa essere visualizzato nella<br>barra di notifica del telefono, la notifica del messaggio viene<br>spinta leggendo la barra di notifica del telefono, l'orologio non<br>p

È vietato gettare questo prodotto nel fuoco per evitare esplosioni. La durata della batteria varia in base all'ambiente e alla modalità di utilizzo.<br>Avvertenza: questo prodotto non è un dispositivo medico. Gli Avvertenza: questo prodotto non e un dispositivo medico. Gli<br>orologi e le relative applicazioni non devono essere utilizzati per<br>la diagnosi, il trattamento o la prevenzione di patologie e<br>malattie. Consulta prima un medic

configuración de FitCloudpro. 2. Asegúrese de que el mensaje se pueda mostrar en la barra de notificaciones del teléfono. Puede enviar notificaciones de mensajes leyendo la barra de notificaciones del teléfono. Si

> pressione sanguigna dipende da una varietà di fattori. Lo sfigmomanometro misura l'arteria radiale e l'orologio misura i due rami principali della arteriole. Normalmente, la differenza<br>tra la misurazione della pressione sanguigna aortica e la<br>misurazione dell'arteriola è 3-40. Poiché il sangue scorre nelle<br>arterie in direzione della centrifu

> modificare le proprie abitudini come esercizi físici e sonno per<br>evitare gravi vittime.<br>La nostra azienda si riserva il diritto di modificare e migliorare le<br>funzioni descritte in questo manuale senza preavviso. Allo stess

desactiva la inserción de mensajes en la configuración del teléfono, el reloj no recibirá notificaciones. Nota: Busque la configuración de notificación en la configuración del teléfono, abra WhatsApp, Facebook, Twitter, teléfono, SMS.

### **Conociendo su dispositivo**

Está prohibido arrojar este producto al fuego para evitar una explosión. La duración de la batería varía según el entorno y el

> **Perche non puoi indossare uno smartwatch per tare il bagno,**<br> **le sorgenti calde e la sauna?**<br>
> L'acqua del bagno è abbastanza calda da produrre molto vapore<br>
> acque e il vapore acqueo è gassoso. Il suo raggio molecolare è<br> circuito stampato e l'orologio stesso. Nota speciale: è possibile rispondere in dettaglio ad altre domande sull'utilizzo dell'orologio nel feedback sui suggerimenti dell'app.

2. Quando lo smartwatch viene accoppiato per la prima volta con "APP", l'ora, la data e il livello della batteria verranno sincronizzati e verrà visualizzata una connessione Bluetooth riuscita. 3. Come avviare il dispositivo: tieni premuto il pulsante dello smartwatch per 5 secondi per accenderio.<br>4. Come spegnere il dispositivo: nella pagina del quadrante,<br>premi a lungo il pulsante dello smartwatch per 5 secondi, poi<br>scegli di spegnere. L'orologio verrà spento e con vibrazio

### rametri di base

actualizar continuamente el producto. Todo el contenido está

sujeto al producto real.

**¿Por qué los datos de presión arterial son diferentes a los del esfigmomanómetro?** La diferencia entre los datos del reloj inteligente y el esfigmomanómetro está determinada por una variedad de factores. El sitio de medición del esfigmomanómetro está en la arteria radial y el sitio de medición del reloj son las dos ramas principales de la arteriola. Normalmente, el valor de diferencia entre la medición de la presión arterial aórtica y la medición microarterial es de 3 ~ 40. Debido a que la sangre fluye en la arteria en la dirección de la centrífuga, si usa el reloj inteligente y el esfigmomanómetro para medir al mismo tiempo, la banda del esfigmomanómetro hace que su codo esté bajo presión. La presión arterial no puede fluir suavemente a la rama inferior de la arteria y aumenta la tensión vascular, lo que hará que la

1. Quadrante: Premere a lungo il pulsante del quadrante dello smartwatch, Ci sono 4 diversi quadranti da cambiare. Indica

Imposta le informazioni personali quando fai login I miei dati personali. Sesso - Altezza - Peso - Età.<br>Promemoria della chiamata

alla tastiera. **Frequenza cardiaca**: la frequenza cardiaca può essere testata e

Data, Ura ecc.<br>
Quadrante personalizzato: vai a APP "FitCloudpro" --- Quadranti<br>
- Il mio quadrante --- Modifica - Seleziona immagine --- Scegli<br>
foto - Fatto - Salva - Aggiornamento di schermo --- Fatto. Poi puoi<br>
vedere

1. Apri la confezione, usa il cavo di ricarica I70, poi inserisci l'USB nel tuo laptop o in qualsiasi porta USB con s'v per ricarcare lo<br>smartwatch prima dell'uso per assicurarsi che lo smartwatch sia<br>completamente carico. Il tempo di ricarica è di circa 2 ore.<br>Assicurarsi che il metallo sia p

controllare la pausa, la riproduzione, il precedente, il successivo. **Pressione sanguigna**: fare clic per accedere alla misurazione della pressione sanguigna e sincronizzarla con l'APP. **Ossigeno nel sangue**: fare clic per accedere alla misurazione dell'ossigeno nel sangue e sincronizzare con l'APP. **Controllo fotocamera**: entrando si aprirà la fotocamera del telefono, toccare l'orologio per controllare il telefono per scattare foto.

**Timer**: seleziona l'ora per entrare nel conto alla rovescia.

3. Sull'interfaccia dello smartwatch, scorrere dall'alto verso il basso per accedere alla seguente interfaccia. Modalità Non disturbare: puoi attivare o disattivare la modalità

**Impostazione della vibrazione/Regolazione della luminosità/Ripristino dello smartwatch.** Scorri verso il basso per vedere l'interfaccia, (come mostrato nella prima immagine)

è necessario ripristinarlo. Fare clic per ripristinare le impostazioni di fabbrica, lo smartwatch tornerà al suo stato originale e si riavvierà automaticamente e tutti i dati sullo smartwatch verranno cancellati in questo momento. 3)Fare clic sull'icona "INFORMAZIONI" per visualizzare le informazioni sulla versione, l'indirizzo MAC Bluetooth, la visualizzazione della percentuale della batteria e lo stato della connessione Bluetooth.

### **Perché il mio smartwatch non può ricevere le notifiche dei**

**Imparare a conoscere il dispositivo**

打开包装 2, 开箱以及第一次快速使用.

prodotto reale.

**Perché i dati sulla pressione sanguigna sono diversi da uno sfigmomanometro?** La differenza tra i dati dello smartwatch e i dati del monitor della

uno smartwatch e uno sfigmomanometro contemporaneamente. La pressione sanguigna non scorre uniformemente ai rami inferiori delle arterie e il tono vascolare aumenta, amplificando la differenza.

**Funzioni e Impostazioni di APP**

tooth a

**Interfaccia Smartwatch**

1) Fare clic su Regolazione luminosità per regolare la luminosità dello schermo desiderata in base all'utilizzo. 2) Se è necessario utilizzare lo smartwatch con un altro telefono, 46 47 48 49 50

Interraccia principale /quadrante<br>Cambia il quadrante personalizzato tramite APP<br>(Indicato nella foto a sinistra)<br>Scopri altri quadranti tramite APP<br>Seleziona la libreria dei quadranti sulla pagina del dispositivo<br>dell'APP

Atención especial: para otros problemas relacionados con el uso del reloj, puede obtener respuestas detalladas en los comentarios de sugerencias de la aplicación.

Tipo de Batería

Sensor

Polímero de litio

Bluetooth 5.0

baia potenci

**Profilo Personale**

**Brews** 

**Promemoria della chiamata** Rimani connesso, se l'avviso di chiamata è attivo, lo smartwatch vibrerà e visualizzerà il nome o il numero del chiamante durante

la chiamata. **Notifiche** 

**Rimani connesso, se questa funzione è attiva, l'orologio**  vibrerà all'arrivo di messaggi come WhatsApp, Facebook, Twitter, ecc. (autorizza l'APP ad accedere al sistema).

**Avvisi:** imposta gli avvisi.

impostazioni del telefono. **Nota**: trova le impostazioni di notifica nelle impostazioni del telefono, attiva WhatsApp, Facebook, Twitter, Telefono, SMS. 51 52 53 54

**Occuratore**: questa funzione controllerà il tuo telefono per

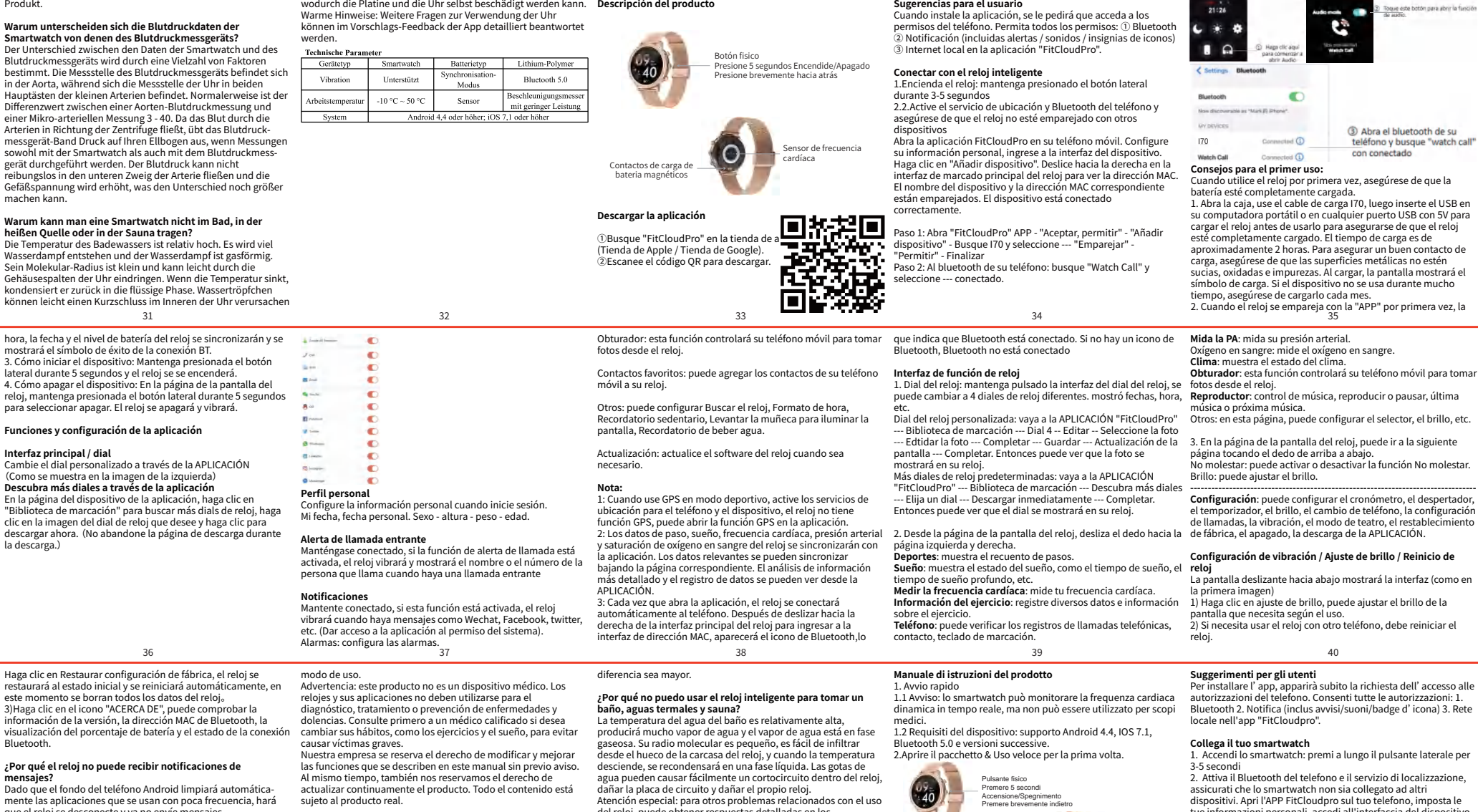

**Download dell'APP**

①Trova "FitCloudPro" nell'APP store (Apple store/Google Play). ②Scansiona il codice QR da scaricare.

Pulsante fisico Premere 5 secondi Accensione/Spegnimento Premere brevemente indietro

> Scansiona il codice e scarica FitCloudpro sul

ricarica

 $\mathcal{L}(\mathbf{O})$ 

**ست.م.**<br>1.Quando utilizzi il GPS in modalità sport. attiva i servizi di L'Quando utilizzi il GPS in modalita sport, attiva i servizi di<br>Localizzazione per telefono e dispositivo, lo smartwatch non ha<br>la funzione GPS, puoi attivare la funzione GPS nell'app.<br>2.I dati di numero del passo, sonno,

3.Ogni volta che apri l'app, lo smartwatch si connetterà<br>automaticamente al telefono. Dopo lo scorrimento a destra<br>dell'interfaccia principale dell'orologio per accedere<br>all'interfaccia dell'indirizzo MAC, sarà visualizzat

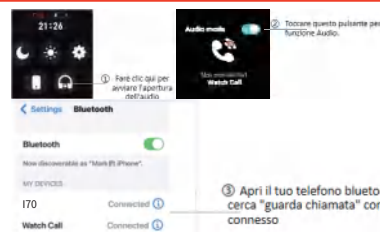

**Suggerimenti per il primo utilizzo:**<br>Quando si utilizza lo smartwatch per la prima volta, assicurarsi<br>che la batteria sia completamente carica.

安卓手机和苹果手机共用

手机 APP FitCloudPro 绑定设备: 绑定第 1 次: 打开"FitCloudpro APP",填写信息,"搜索并绑定设备"

次开箱电量低无法开机,请为手表充电再开机. 2.4 如何关机:1,进入手表表盘界面,长按按键 5 秒进入关机选择界面, 选择关机,手表关机并会震动提示.

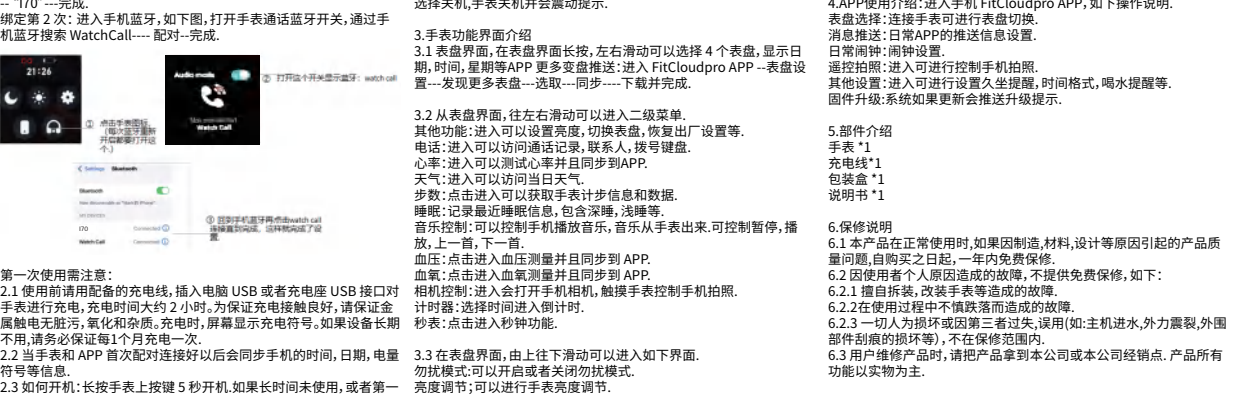

第21手属不21符21

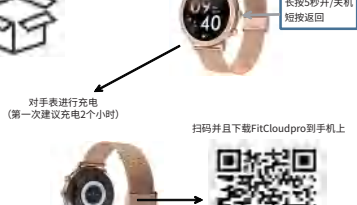

风格切换:进入二级菜单,快速按两下按键可以切换风格.

4.APP使用介绍:进入手机 FitCloudpro APP,如下操作说明.

1,快速入门 1.1 警告:智能手表可以监测实时动态心率,但不能用作任何医疗用途. 设备要求: 支持安卓 4.4,IOS 7.1 蓝牙 5.0 及以上版本.

56 57 58

55

充电处